# **Sonel MMR-650**

Touch screer

Winding Resistance and Low Resistance Meter

- LAN socket

- Dual USB A socket for connecting

- USB B socket for connecting to a PC

printer and/or USB flash drive

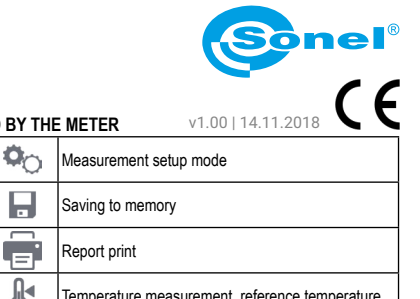

**SYMBOLS DISPLAYED BY THE METER**

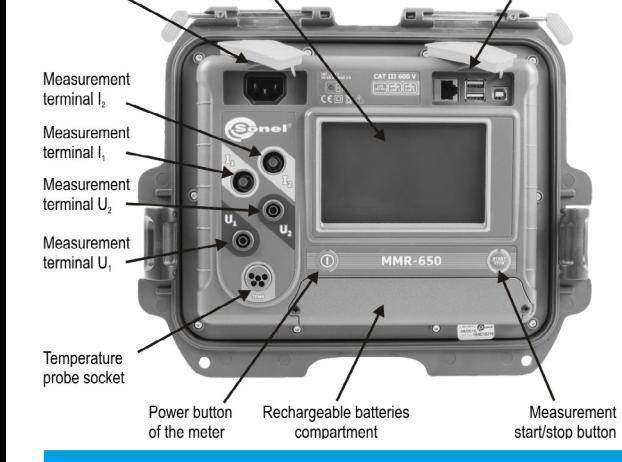

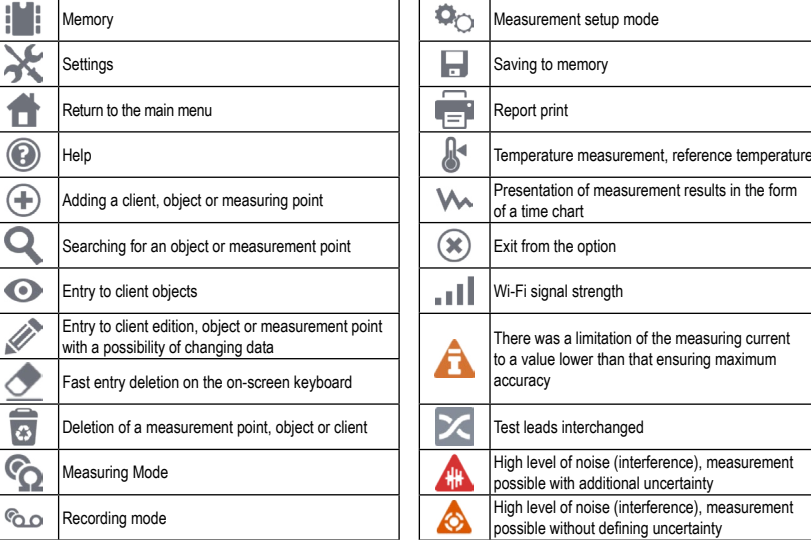

### $\dot{\mathbf{r}}$ **First steps**

Power

socket

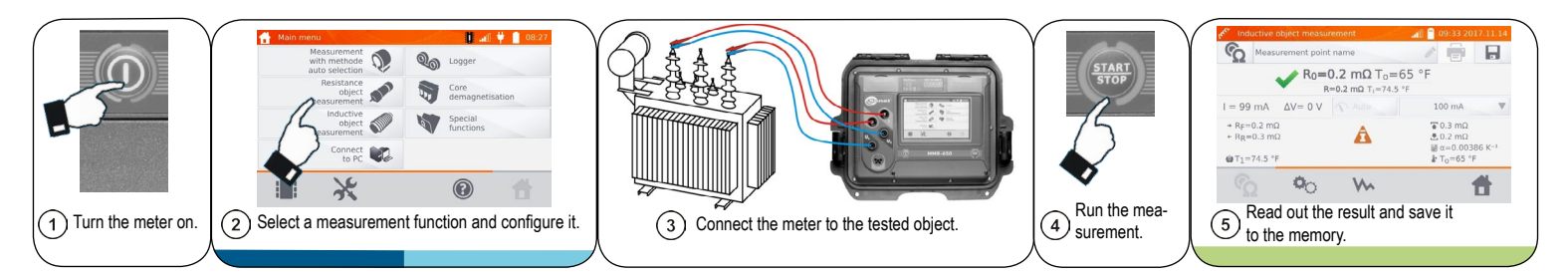

### $\mathcal{L}$  $\left( 2\right)$

### Connect the meter to the tested object.

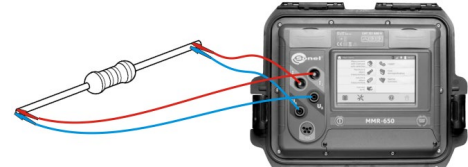

If you want to save the result to the memory, type the name of the measurement point.

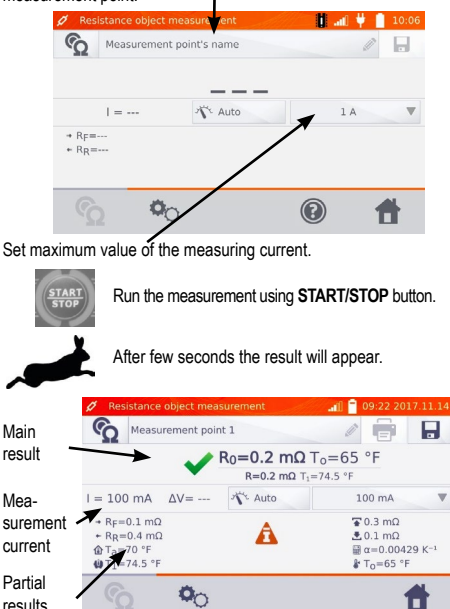

**R**<sub>0</sub>.........resistance at reference temperature **RF** .....resistance at the measuring current flowing

results

- in the assumed positive direction **R**<sub>p</sub> ........resistance at the measuring current flowing
	- in the assumed negative direction

## **Testing resistance objects Testing inductive objects Testing inductive objects Samillion Saving to the memory**

# Connect the meter to the tested object.

If you want to save the result to the memory, type the name of the measurement point.

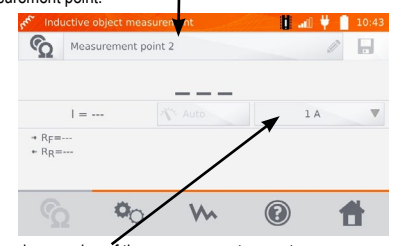

Set maximum value of the measurement current.

Wait for the measurement result. For really big transformers it can take few minutes. Run the measurement using **START/STOP** button.

**Ta** .........ambient temperature

 $\bullet$ 

..object temperature **To** ........reference temperature **...upper / lower resistance limit α** .........temperature coefficient of resistance

Mea-

Partial results

**T1**

Main result

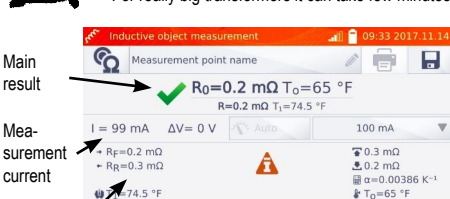

m

П

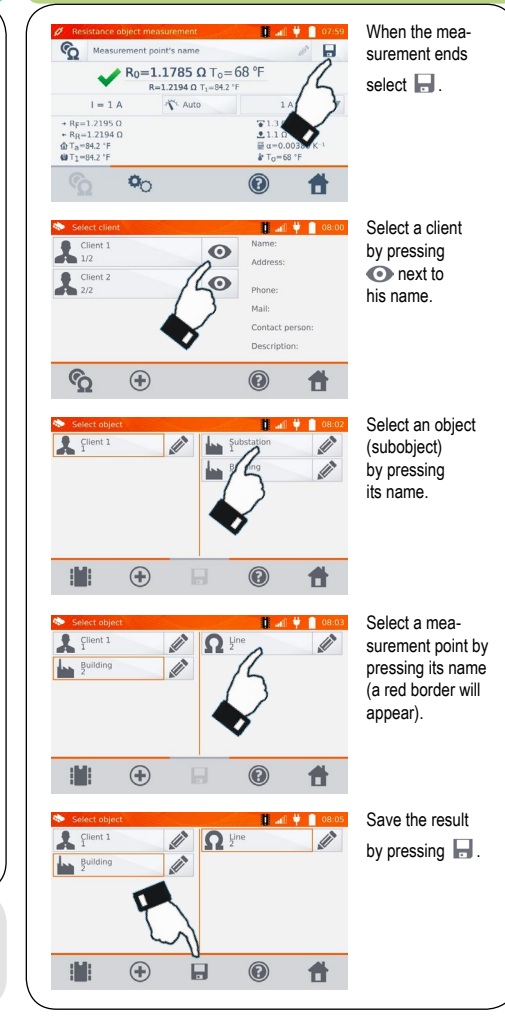